# **DIGITAL VOICE RECORDER MEMS "SOROKA-06E" Manual**

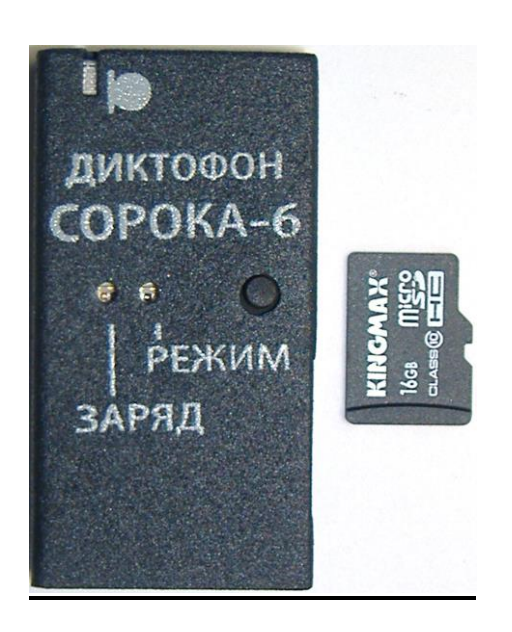

### **CONTENTS**

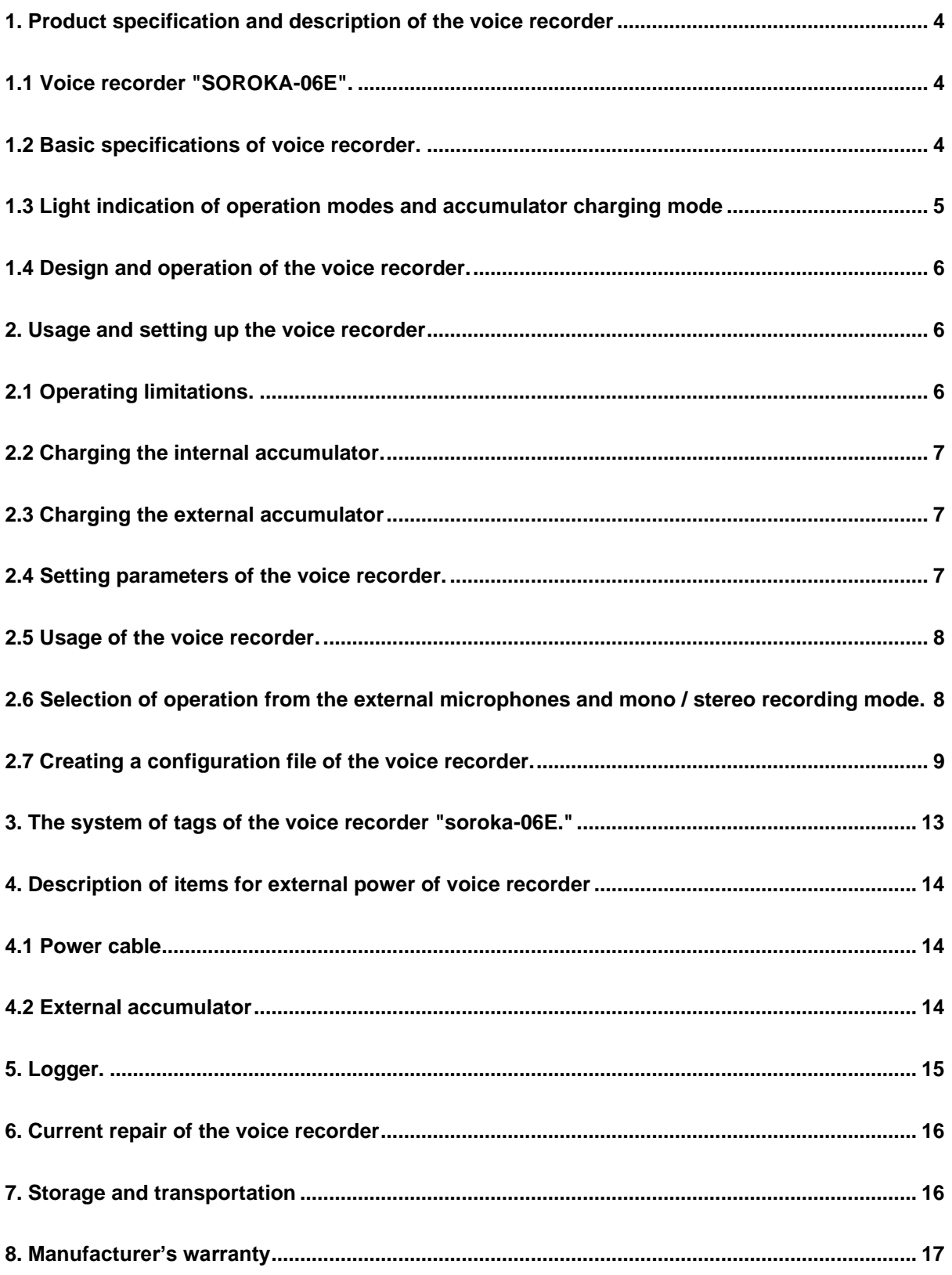

Operation Manual contains information on specifications, the device and the operating principles, the rules of storage, instructions for use and maintenance, necessary for the proper operation and full usage of the technical capabilities of the voice recorder "SOROKA-06E".

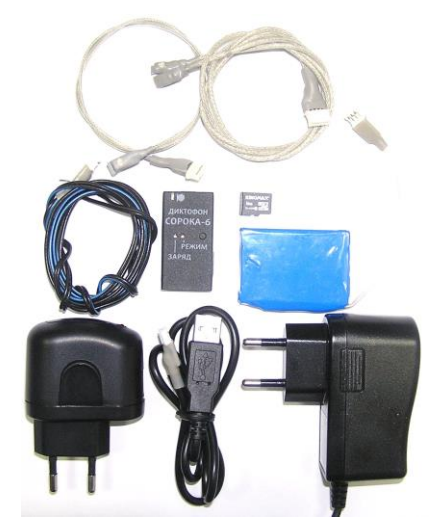

Fig. 1. Scopes of delivery of the voice recorder "SOROKA-06E":

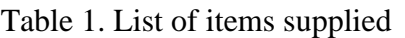

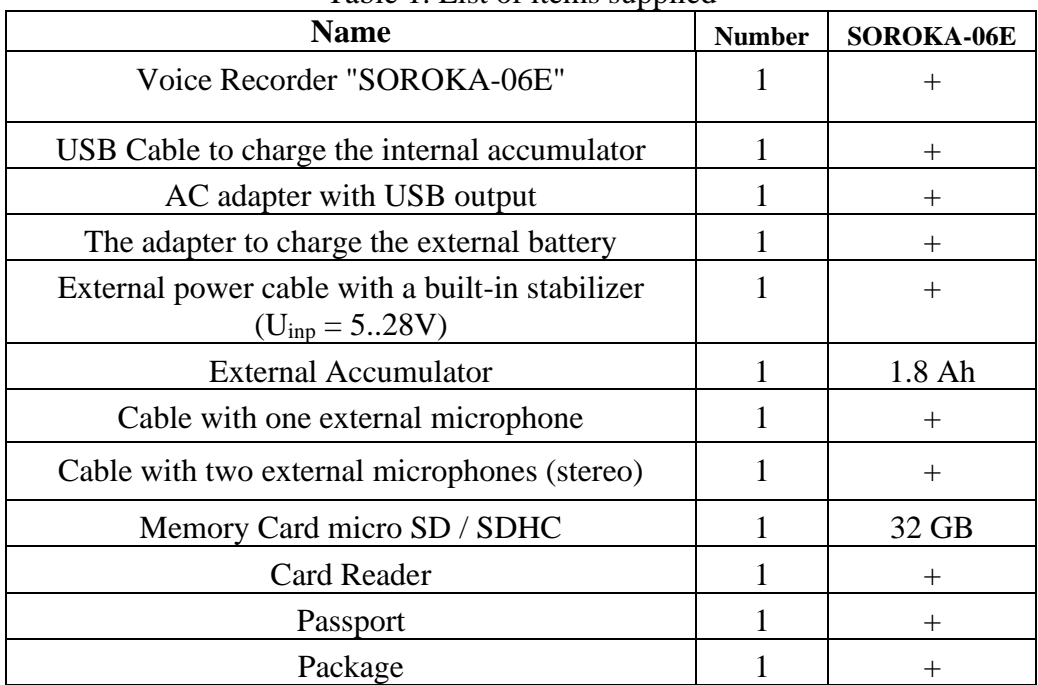

1. Product specification and description of the voice recorder

<span id="page-3-1"></span><span id="page-3-0"></span>1.1 Voice Recorder "SOROKA-06E" is designed to record audio signals with the built-in or external digital MEMS microphones in the mono / stereo modes to the memory card microSD or microSDHC Class4 or higher.

1.2 Basic specifications of voice recorder are shown in Table 2.

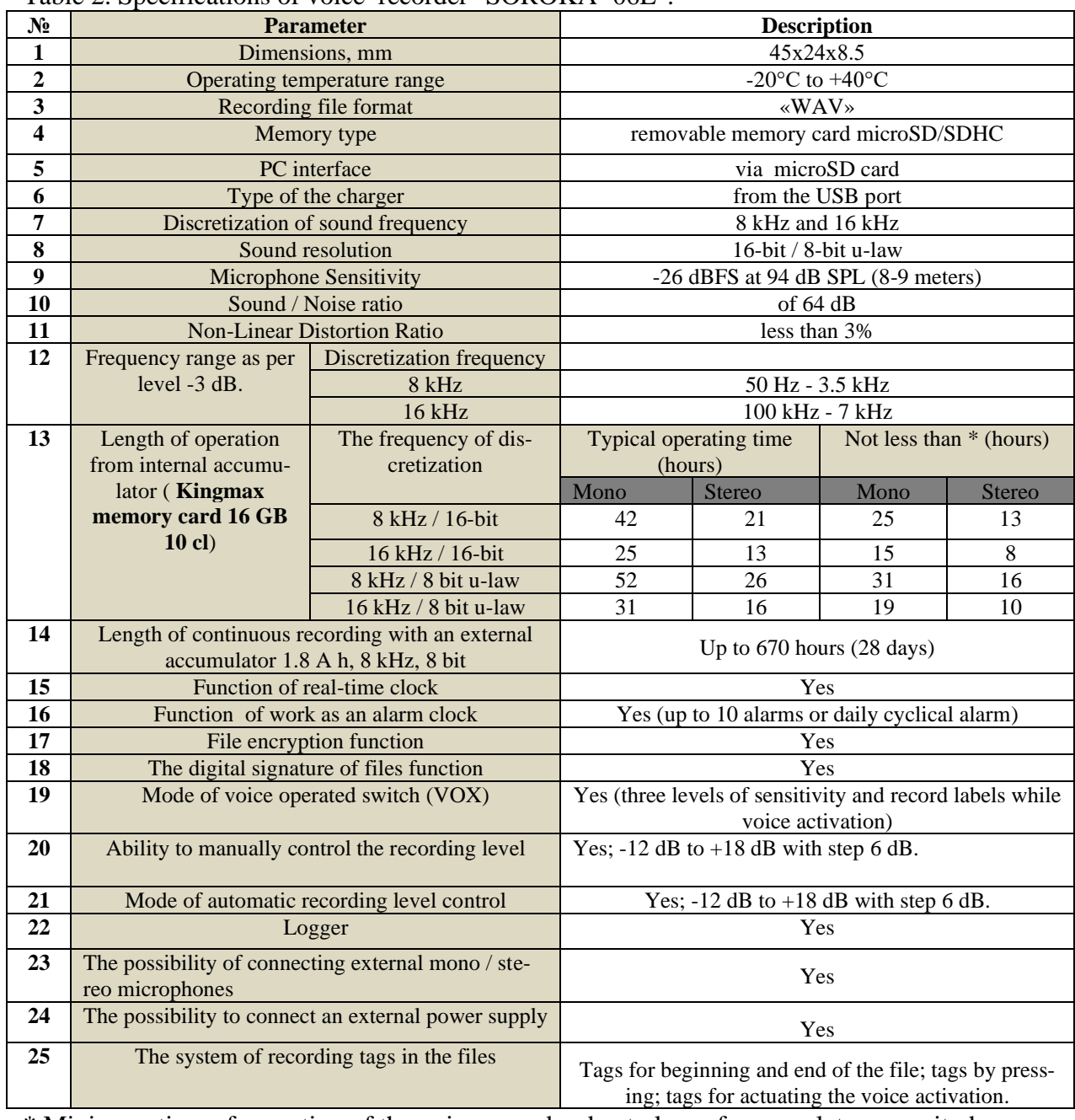

<span id="page-3-2"></span>Table 2. Specifications of voice recorder "SOROKA- 06E".

\* Minimum time of operation of the voice recorder due to loss of accumulator capacity by 40% in the aging process, or at low temperatures.

1.3 Light indication of operation modes and accumulator charging mode

<span id="page-4-0"></span>Light indication of operating modes and emergencies of the voice recorder, see Table 3.

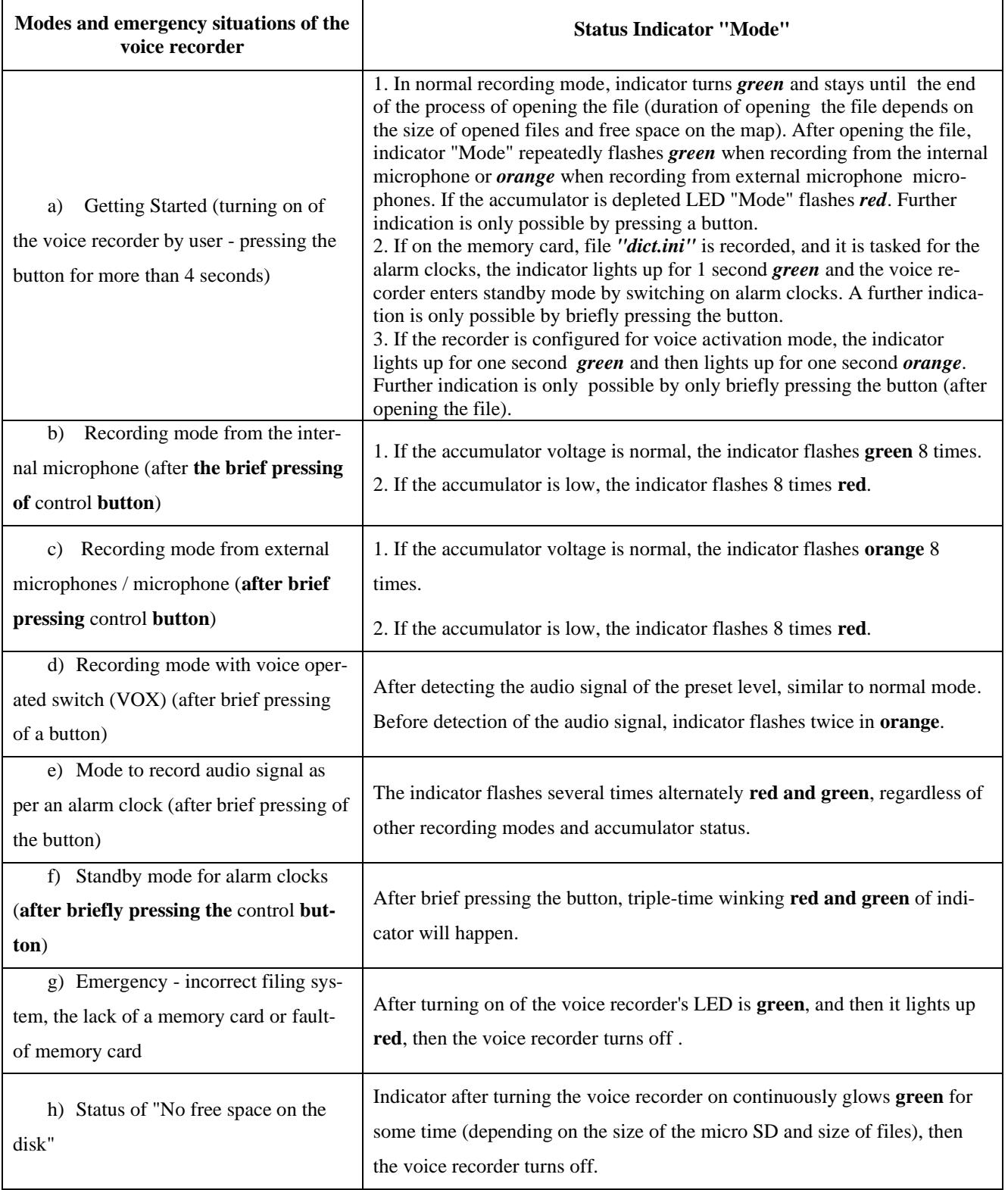

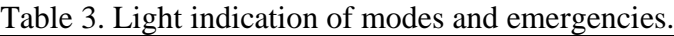

Light indication of charging modes of the internal accumulator is shown in Table 4.

Table 4. Light indication modes of the internal accumulator of the voice recorder.

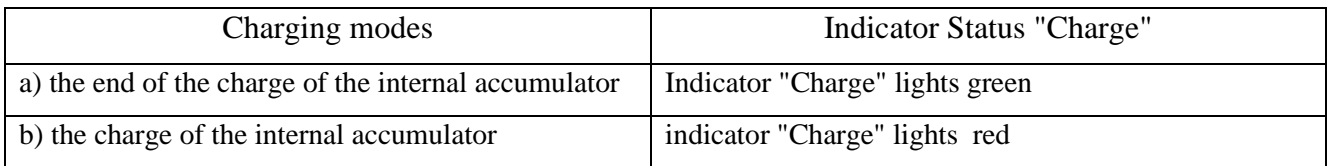

Light indication of the charger during charging external battery is shown in Table 5.

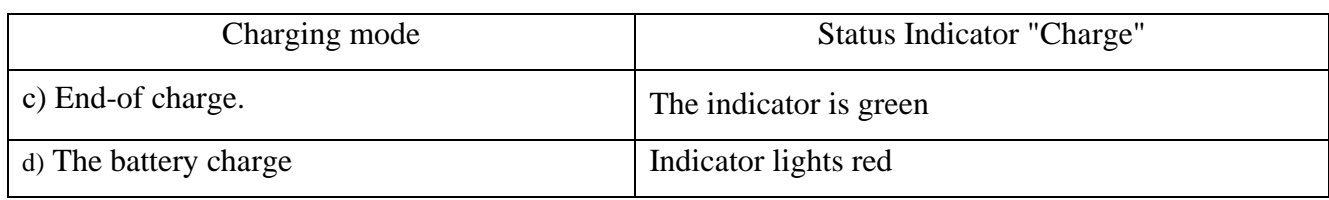

Table 5. Light indication mode charge the external battery

1.4 Design and operation of the voice recorder.

<span id="page-5-0"></span>Outlook of the voice recorder "SOROKA-06E" is shown in Figure 2.

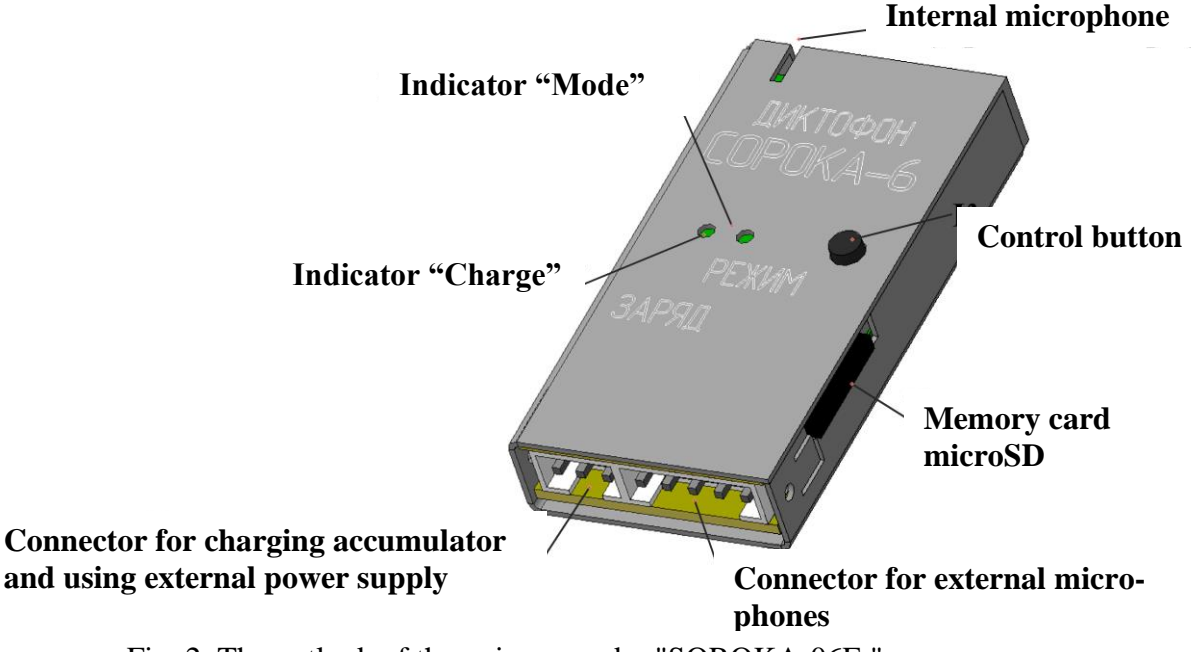

Fig. 2. The outlook of the voice recorder "SOROKA-06E."

<span id="page-5-1"></span>2. Usage and setting up the voice recorder

<span id="page-5-2"></span>2.1 Operating limitations.

To avoid the voice recorder failure, observe the following rules:

a) The built-in / external accumulator of the voice recorder should be carried out only with the help of equipment supplied;

b) **Protect the voice recorder and external microphones from mechanical shocks – severe bumps may lead to possible destruction of the microphone.** If the voice recorder, received mechanical damage during operation, and this led to its failure, it is not covered under warranty any more.

c) Do not allow dust and moisture on the microphones, as it can lead to significant deterioration in the performance of the microphone.

2.2 Charging the internal accumulator.

<span id="page-6-0"></span>Connect the USB cable for charge to the voice recorder and then plug it into the USB port of your computer.

If the accumulator of the voice recorder is discharged, the indicator "Charge" lights up in red. Once fully charged, the accumulator indicator "Charge" will turn green. The charging time of a fully discharged battery is approximately 2-3 hours.

*Attention! If you want to keep the recorder for storage for over than 1 month, completely charge.*

2.3 Charging the external accumulator

<span id="page-6-1"></span>Connect the supplied charger to the accumulator, and then plug it into the mains supply 220V.

If the accumulator is discharged, the indicator on the charger will light up red. Once fully charged, the accumulator charge indicator lights up in green. The charging time of a fully discharged accumulator with capacity of 1 A.h. is about 2 hours.

*Attention! If you want to keep the recorder for storage for over than 1 month, completely charge.*

<span id="page-6-2"></span>2.4 Setting parameters of the voice recorder.

Insert the micro SD card into the card reader. Format the micro SD under the file system FAT32.

Create a folder with any name on your computer.

Copy the *dict.exe* program from the supplied CD disk into the created directory.

Run *dict.exe* program into the created directory and follow chapter 2.7 of this document, create a configuration file named *dict.ini.*

Write down the created file *dict.ini* to the memory card.

Insert the memory card into the voice recorder and switch it on. The voice recorder will read configuration file and **save** it to the internal memory. After reading the settings from the file, the voice recorder will **automatically remove** it and **continue to work in a userdefined mode** (indication as shown in Table 3).

<span id="page-7-0"></span>2.5 Usage of the voice recorder.

Insert the formatted under FAT32 micro SD card into the voice recorder.

Turn on the voice recorder by pressing the control button for 4 seconds. After turning on, the voice recorder enters the operating mode which has been set by the user at the last setting  $(c.2.4)$ .

To display the current status of the voice recorder, briefly press the control button. The current state is determined according to the indications on the table. 3.

To switch off the recorder, press the control button and hold it down till the mode indicator stops flashing and goes out (indicator must either begin to turn solid green, or goes off). Moreover, if the operation has been set for the alarm clock, the operation of all alarms is canceled.

After switching off the voice recorder, remove the memory card from it and insert it into a card reader. To decode the recorded files and verify their digital signatures, use the tab "Decoding and verifying files integrity" of the program *dict.exe*. When using program, please, read c. 2.8 of this document.

To listen to the audio files produced, use any player that supports "WAV" format (recommended is SOUND FORGE version 6.0 and above).

To use the external accumulator or power supply, simply connect the supplied accumulator or power cable to the voice recorder and turn it on. The power cord must be firstly connected to the external power supply voltage of 5 ... 28 V.

<span id="page-7-1"></span>2.6 Selection of operation from the external microphones and mono / stereo recording mode.

To record sound using the external microphone / microphones, it is necessary to connect them to the voice recorder's connector before you start (see. Fig. 3). After turning on, the

voice recorder will automatically detect the connected microphones and their quantity. Without connected microphones, the voice recorder will start operation from the built-in microphone.

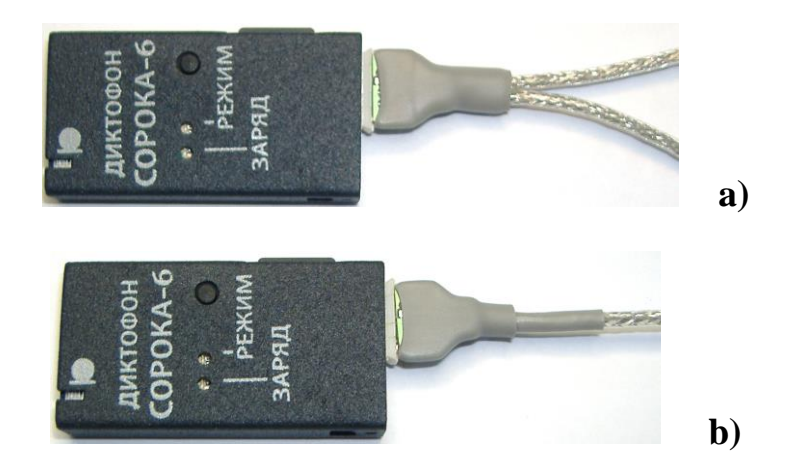

Fig. 3. Operation of the voice recorder) in stereo mode; b) in mono mode with wired microphone;

2.7 Creating a configuration file of the voice recorder.

<span id="page-8-0"></span>Run *dict.exe* program and select in the opened window tab "Setting the voice recorder", as shown in Fig. 4. This tab is used to create / read configuration files *dict.ini* and contains the following parameters and options:

**a) Enable / disable voice activation of the voice recorder.** When you activate this mode, the voice recorder starts recording when the audio level exceeds a certain threshold. If the sound level is below the threshold for 15 seconds, the voice recorder stops recording and goes into standby mode of the sound. Closing of the current file does not happen. Fragments of the audio recording in VOX mode are sequentially written to the current file (up to 70 fragments in one file). For each voice activation, response file will be generated with label, indicating the date and time of response acoustic start (Fragment starting point) (see the n. 3). Fragments of recording with voice activation start in the current file will be separated either by absolute silence, or by beep (p. 2.7 (b)).

**b) Hooter between fragments.** While the voice activation mode, the user can select the method of separation of fragments of the audio recording in the current file. In case of flag "**Beep between fragments**" all the fragments of the audio recording in the current file will be separated by beeps, or by absolute silence. The usage of beeps between the fragments of the recording allows the user to determine the start of the new track while listening to the recorded files.

**c) The sensitivity of the voice activation.** The user can adjust the threshold of acoustic start by selecting a value in the window "**Voice activation sensitivity**". The higher the sensitivity, the more quiet sounds will be triggered by voice activation. The recommended value of the sensitivity is - the "**average**".

**d) Enable / disable the automatic adjustment of the volume level.** After activating this function, loud sounds will be attenuated and quiet, on the contrary, increase. That will automatically align the level of by-writes of an audio signal.

**e) Setting of the fixed gain level of the sound.** If the user or the program itself turned off automatic adjustment of the recording level, you must specify strengthening out of existing series. Recommended values are **0 dB, 6 dB and 12 dB**.

**f) Specify the size of the recorded files.** In this window, the user must select the size of the files being recorded on the card from the following series: 50 MB, 100 MB, 250 MB, 500 MB, 1000 MB, 1800 MB.

**g) The choice of the discretization frequency.** Possible values are 8 kHz and 16 kHz. The higher the discretization frequency rate of the sound, the higher the quality of files being recorded, but the battery life of the voice recorder goes shorter.

## Laboratory 2,LTD

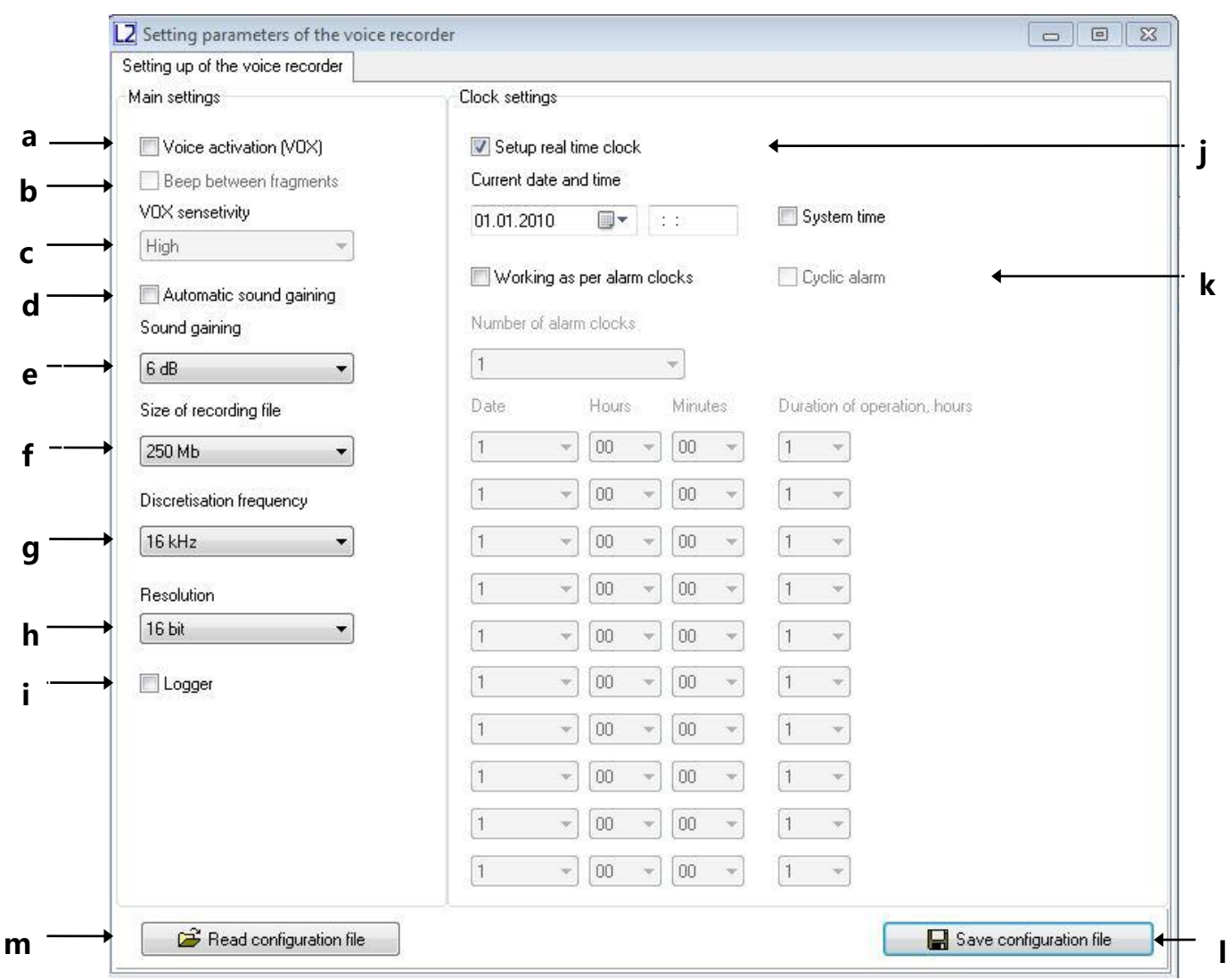

Fig. 4. Tab "Setting the voice recorder" of program dict.exe.

**h) Sound Resolution.** The recorder can record in either a **16-bit** per sample without compression or in format **8 bits** per sample using the **compression u-law**. Using compression u-law can significantly (**up 30%**), increase duration of the voice recorder operation and **requires half of memory size on microSD card** in comparison with recording mode in format 16 bit uncompressed.

**i) Turn on / off logger of the voice recorder.** When logger of the voice recorder is switched on, all the main events will be recorded in the internal memory of the voice recorder, as well as their time and date. Besides, in logger stores data on manufacturing of the voice recorder (identification number and internal software number). When you turn off the voice recorder, normally last 48 events will be copied to the memory of the microcontroller on the microSD to file **INF\_REG.TXT**. For more information about logger, see. In c. 5.

**j) Setting the current time and date**. In order to change the date and time in the filing system of the voice recorder, select "Set real-time clock". To use the current system time, leave the flag "System Time" set. To set the date and time manually, this flag should be removed and required parameters entered manually.

**k) Turn on / off operation by timers**. In order that the voice recorder would be turned on at a strictly fixed moments of time, and was working over some definite time, you should select flag "Work on alarm clocks". It is possible to work either in a mode of "**Cyclic alarm**" or by separately set alarms. In the mode of "**Cyclic alarm**" the voice recorder makes recording on a daily basis at preset time interval. When operating by separate alarm clocks, it is necessary to set the certain number of alarms in the window "**Number of alarm clocks**", depending on the desired number of voice recorder inclusions. To initialize each of the alarms it is needed to set the date (day of the month) and time of initialization , as well as the duration of operation of this alarm. After this period the voice recorder will turn off and wait for the next turn on by the alarm clock. Alarms operate in a strict sequence from the first to the tenth. The voice recorder will turn itself off after the run for the last alarm.

**l) Save the configuration file.** After setting the desired configuration of the voice recorder, click the "**Save configuration file.**" The program will create a new one or overwrite an existing configuration file **dict.ini** to the directory. Copy the created file **dict.ini** to used on the microSD card and turn on the voice recorder.

**m) Read the configuration file.** If you want to read the contents of a previously created configuration file, click "**Read configuration file**" and select the directory for reading the file dict.ini.

**2.8** Output of available information in the file tags.

After checking the integrity of the selected file, *dict.exe* program generates a report with information about the available tags in the file. The report contains information on the number of tags in scanned file, their names and their corresponding samples. This file has the same name as the file, which is checked, but with the extension «.txt» (for example, if the original file is named «FL\_8.WAV», the file with information about the tags will have the name «FL\_8.TXT»). The generated file with information about the tags is automatically stored in the directory of the originally scanned file. File with tags information may be useful when listening to audio files, which do not have function of recognition tags.

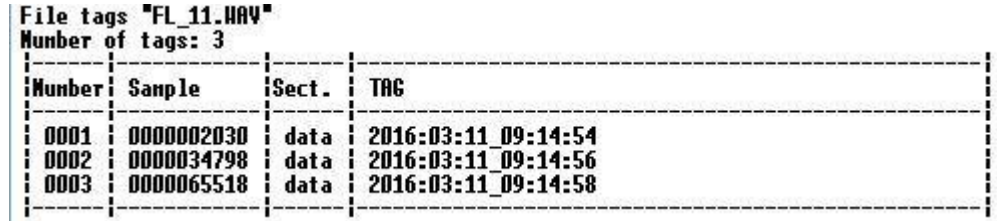

Fig. 5. The structure of the file with information about the tags, formed by *dict.exe* program.

3. The system of tags of the voice recorder."

<span id="page-12-0"></span>Voice Recorder "SOROKA-06E" supports automatic layout of files. The system of tags, which is used, makes the analysis of the files more convenient and allows to avoid the loss of time of files creation / modification while their copying. Tags are placed in the recording files in the following cases:

1) Always at the beginning and at the end of the audio recording for each file.

2) When you press the control button of voice recorder for the purpose of marking the desired recording place.

3) In the voice activation mode, every time of detection of sound signal (voice activation). The analysis of tags may be performed, for example, by using the program Sound Forge 6.0 and above or using the supplied on disk program *dict.exe* (c. 2.8).

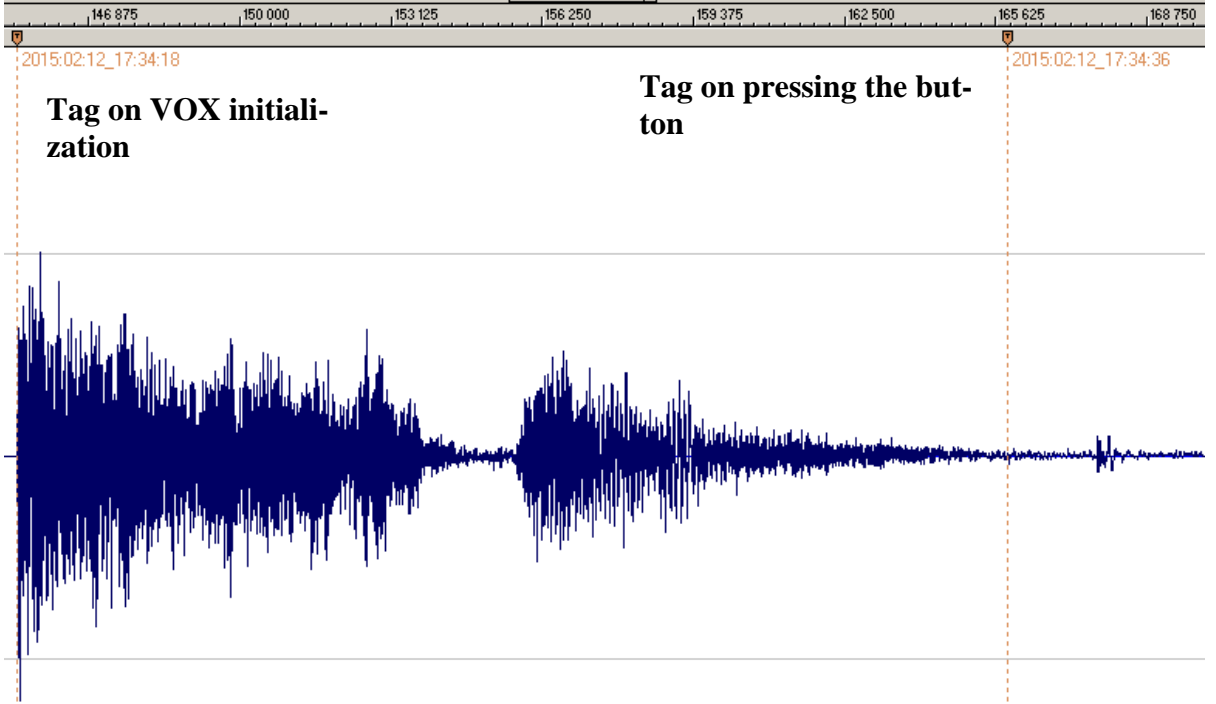

Fig. 6. Example of automatic tags recognition program **Sound Forge** in audio files of the voice recorder "SOROKA-06." The name of each tag corresponds to the date and time of its creation.

- <span id="page-13-0"></span>4. Description of items for external power of voice recorder
- 4.1 Power cable

<span id="page-13-1"></span>Power cable is designed for connecting the voice recorder to an external power supply with voltage 5..28 Volt.

Voltage on the output of power cable supply is 5 V

The power cable is protected against reverse polarity voltage.

The power supply cord labeled in colors (red or blue) is positive.

4.2 External accumulator

<span id="page-13-2"></span>As an external accumulator, it is used Li-Pol accumulator with an output voltage 3.3..4.2 Volt.

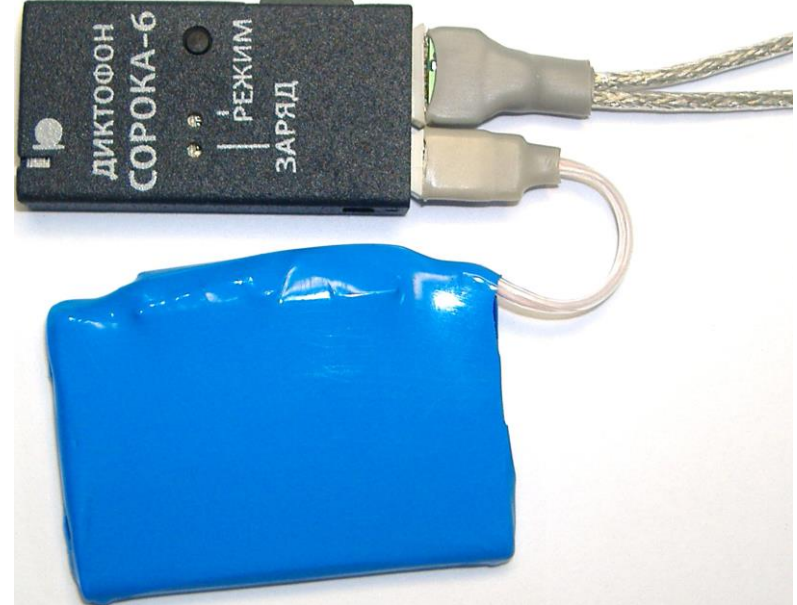

Fig. 7. Example of the voice recorder "SOROKA- 06E" operation with an external accumulator and external stereo microphones.

5. Logger.

<span id="page-14-0"></span>Logger is designed to capture in the non-volatile memory of the voice recorder highlights of the voice recorder's work, as well as all emergencies. In addition, data is stored in logger on the manufacturer of the voice recorder (voice recorder identification number and the number of domestic software).

Logger stores from 32 to 48 last events, as well as their time and date, when they occurred.

If the logger is turned on, (see.  $2.7$  (j)), then if the voice recorder is switched off (except crash reset) logger is recorded to micro SD into the file INF\_REG.TXT.

It is not recommended to use the logger continuously since this reduces resource of nonvolatile memory of the voice recorder (it only affects work of the logger itself).

Brief description of the recorded events and the structure of the logger is shown in Table 6.

Table 6. Description of tags and events of registrar.

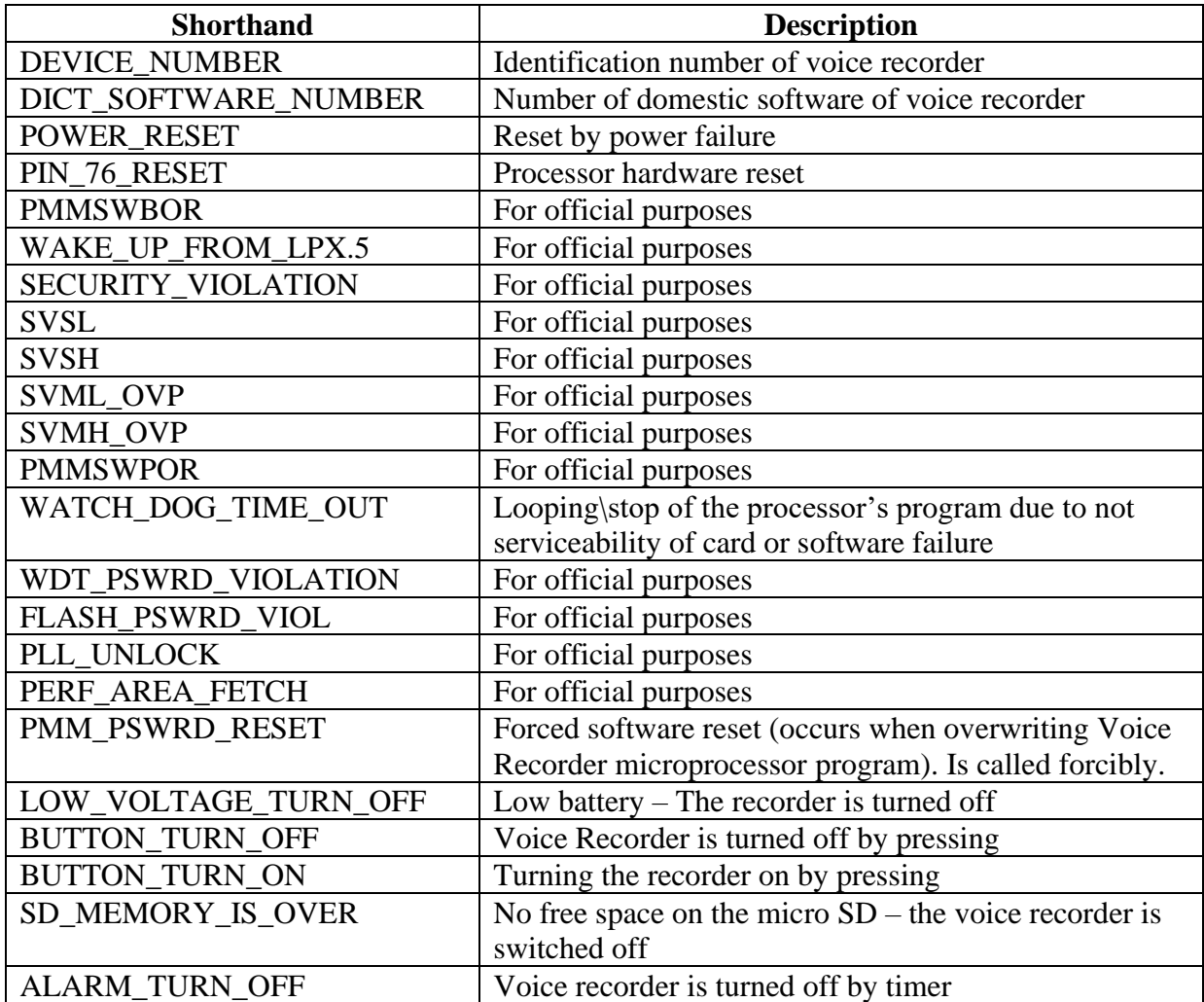

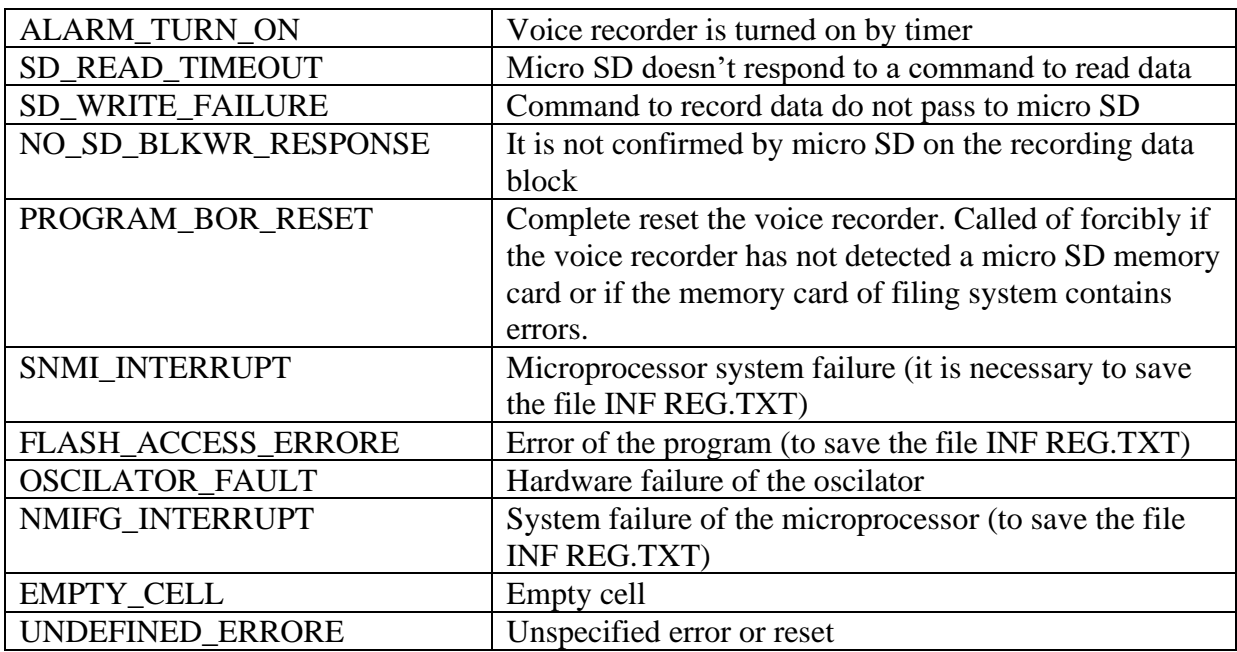

<span id="page-15-0"></span>6. Current repair of the voice recorder

General instructions

If any defect of the voice recorder is detected, repair works are needed. Current repairs of the voice recorder should be made at the factory or in the workshop.

**Attention !!!** Unauthorised opening of the voice recorder leads to the removal of the warranty from the voice recorder.

Typical faults

Typical faults of the voice recorder, which may be eliminated in the operating organizations are shown in Table 7.

| <b>Faults</b>                            | <b>Methods of correction</b>                             |
|------------------------------------------|----------------------------------------------------------|
| The voice recorder doesn't switch on     | To charge the storage battery                            |
| Recorded on the voice recorder audio     | Replace the memory card. If this doesn't work, then con- |
| files contain errors or are not readable | tact the service centre.                                 |

Table 7. Typical faults of the voice recorder, and their solutions.

7. Storage and transportation

<span id="page-15-1"></span>The voice recorder should be kept in its original packaging in heated storage rooms at a temperature ranging from  $+5$  to  $+25$  C with relative humidity less than 80% (at  $+ 20$  C). The environment must be free from pairs of acids, alkalis and other aggressive impurities.

The voice recorder in a special packaging may be transported in closed transport (rail cars, containers, closed type holds of water [sea or river] modes of transport), as well as in sealed the cockpits of planes and helicopters and under ambient temperatures from -50 to  $+30^{\circ}$ C.

### **Attention !**

*If you want to keep a voice recorder for storage for over 1 month, completely charge the battery.*

### *Avoid storing the voice recorder in premises with air temperature over 25 C and less than 0 C.*

8. Manufacturer's warranty

<span id="page-16-0"></span>The manufacturer guarantees the accordance of the voice recorders to the technical requirements, providing that the customer obeys instructions for operating conditions, transportation and storage, set up by this manual.

The warranty period is 12 months within the warranty period of storage.

The warranty period of storage is 18 months from the date of production, if the charge / discharge cycles of the battery are held every 3 months.

The warranty period is extended for the period of warranty repairs, if any.

In the event of defects, discovered in the voice recorder due to the manufacturer's fault within the warranty period, troubleshooting, to the point of replacing of the voice recorder itself and its constituent units, are made at the manufacturer's expense.